## Advanced Riso Print

How to get beter prints from the Riso machine

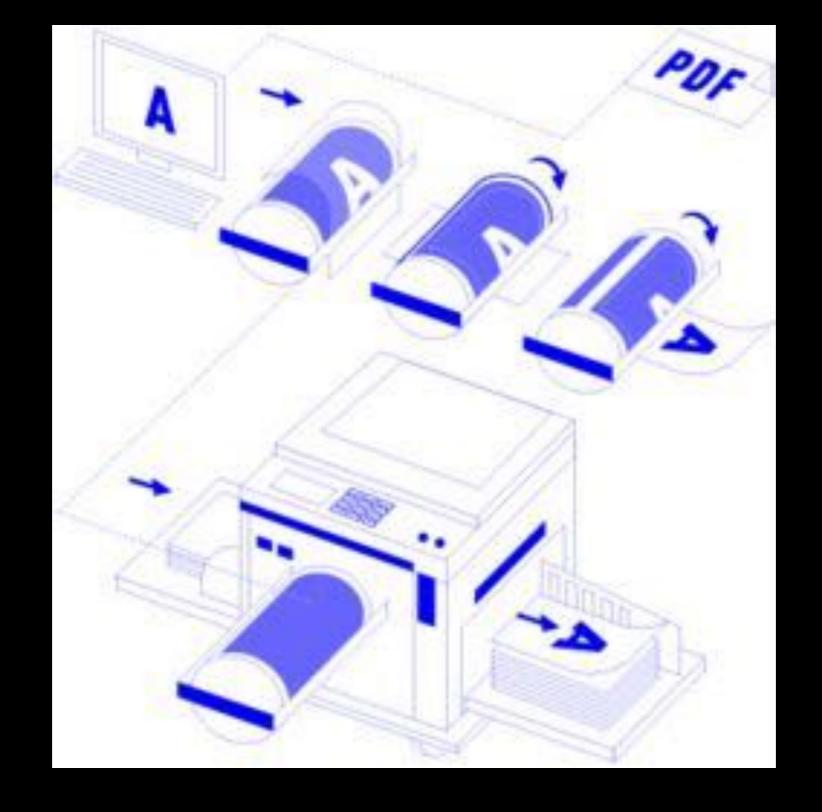

https://nl.pinterest.com/kunstendrukwerk/riso-print-colourcharts-and-instructions/ https://nl.pinterest.com/kunstendrukwerk/riso-print-inspiration/

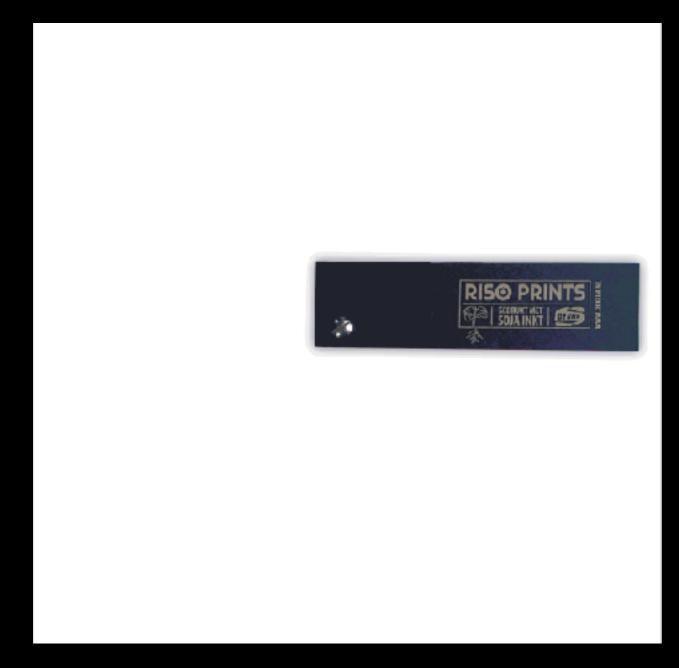

# Color chart

Teams of 3: design and print a color chart making = research

#### PAPER PUSHER PRINTWORKS WWW.PAPERPUSHER.CA INFO@PAPERPUSHER.CA 2-COLOUR RISOGRAPH OVERPRINT SAMPLE CHART\* 416.458.2278 HORIZONTAL BARS = 35% CPACITY / VERTICAL BARS = 65% OPACITY VARIOUS LINE WEIGHTS DINE EEN ACK YELLOW PINE BEUE BLACK RFD GREEN TEM VARIOUS TYPE SIZES

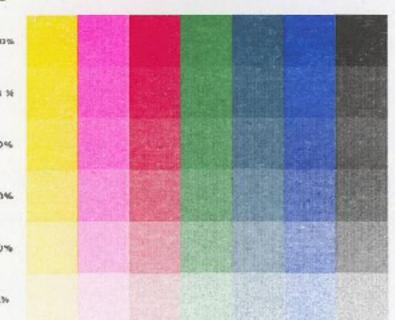

MAX PAPER SIZEL 11" K 17" (A3) MAX WEIGHT FROM 1518 TO 12PT.

8rt. - Dandelion parsnip kale bean broccoli garlic radish...

Dandelion parsnip kale bean broccoli...

Dandelion parsnip kale bean broccoli

Dandelion parsnip kale bean

Dandelion parsnip kale

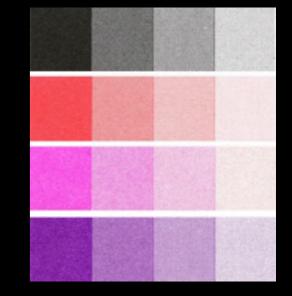

\* OVERPRINT 2 OR MORE COLOURS, IN DIFFERENT OPACIFIES, FOR MICHE VARIATIONS "CONSIDER USING COLOWED PAPER STOCK TO ALTER BASE TONE

Design a color chart to explore the possibilities of the limited color pallet of the Riso

Use two, three or more colors

Show your skills and vision

edition: x students + 2 (for the station)

next meeting 3 or 4 team

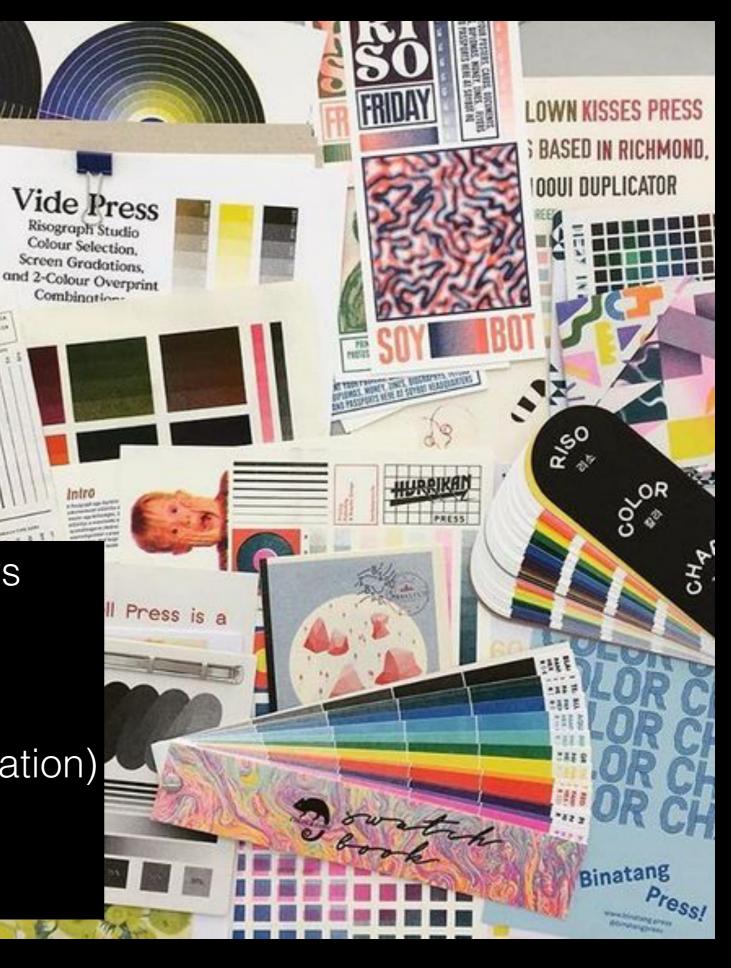

# Color separating in Illustrator

# Adobe Swatch Exchange

- Frisse types De Kijm made a file with color swatches to use in Adobe programs
- http://frissetypes.nl/dekijm/ riso\_kleuren.php
- I made one for the wdka colors

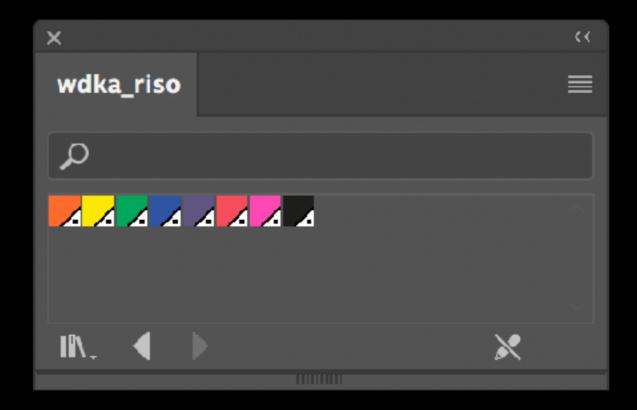

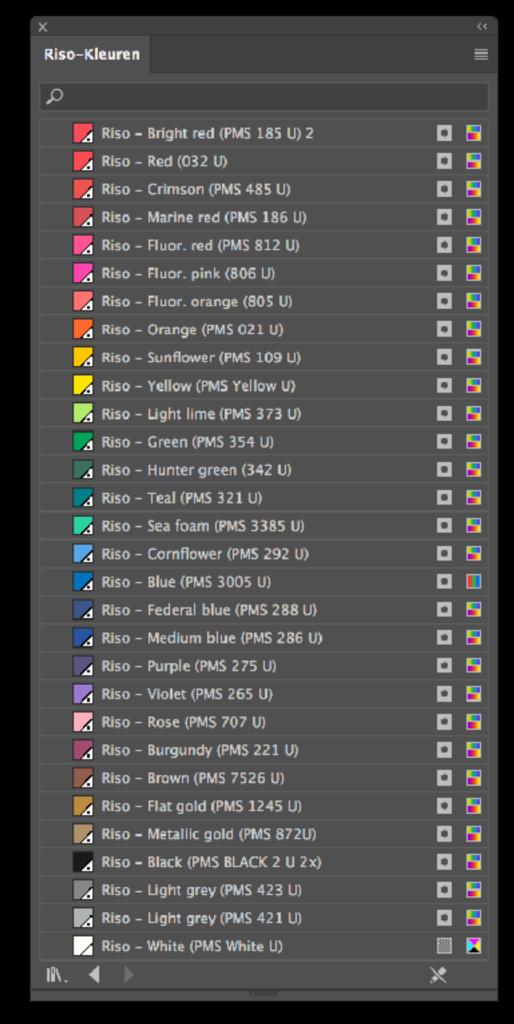

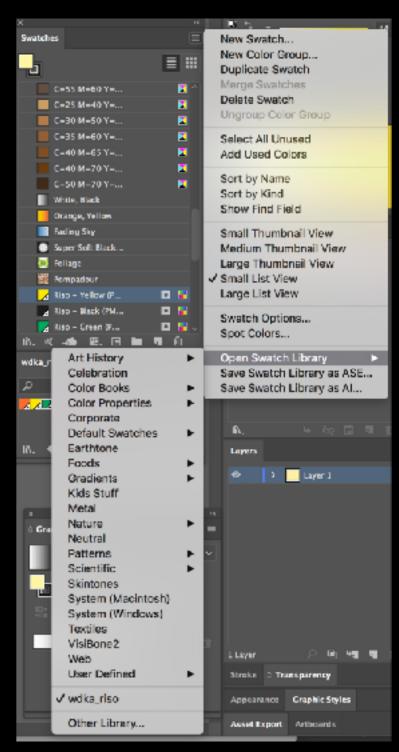

Window>>Swatches
Open Swatch Library>>Other
Library
Select and open your .ASE file.

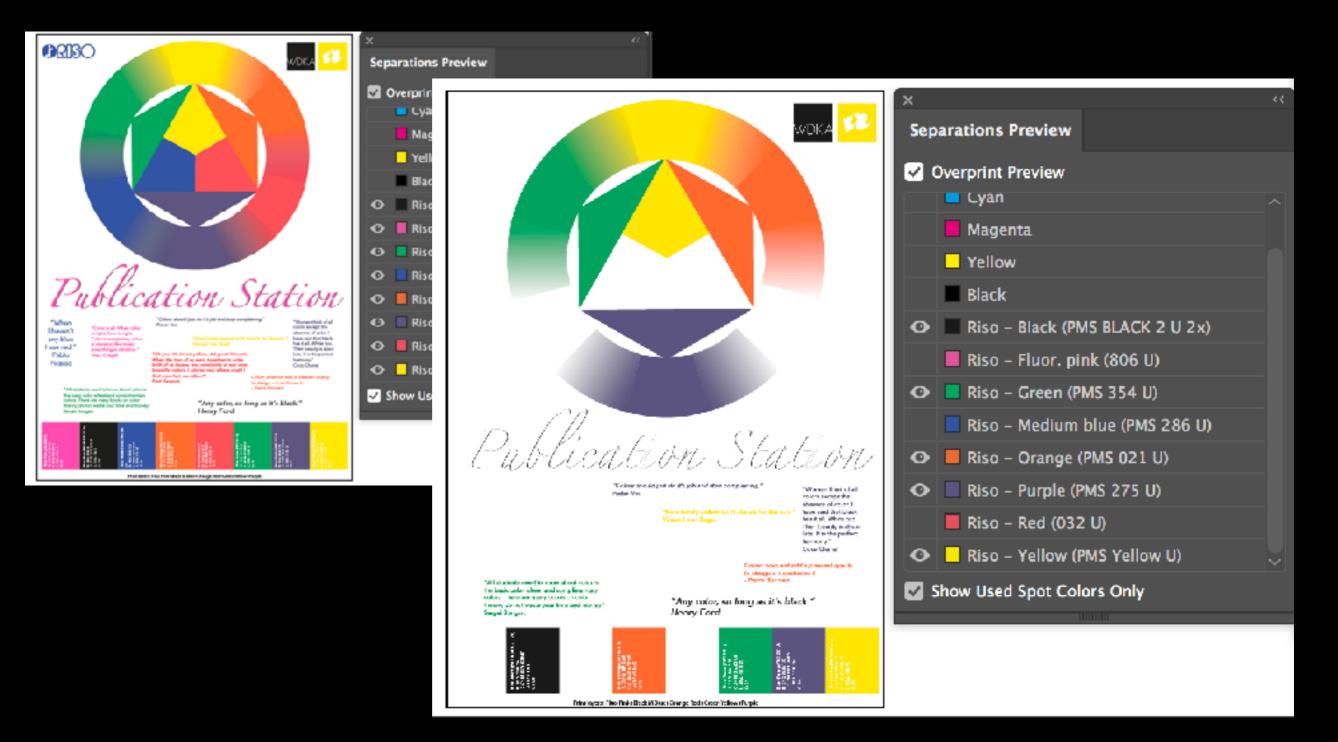

### Windows>>Sepration Preview

Also in Indesign

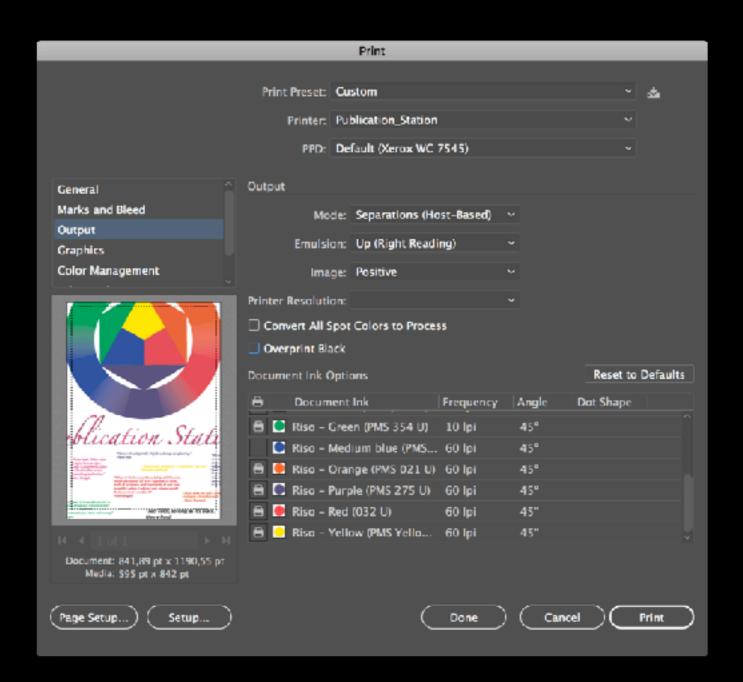

## Print

Output Mode:Seprations Select color to print

- it uses the Dot screen settings from Illustrator not from the Riso driver

# Color separating in Photoshop

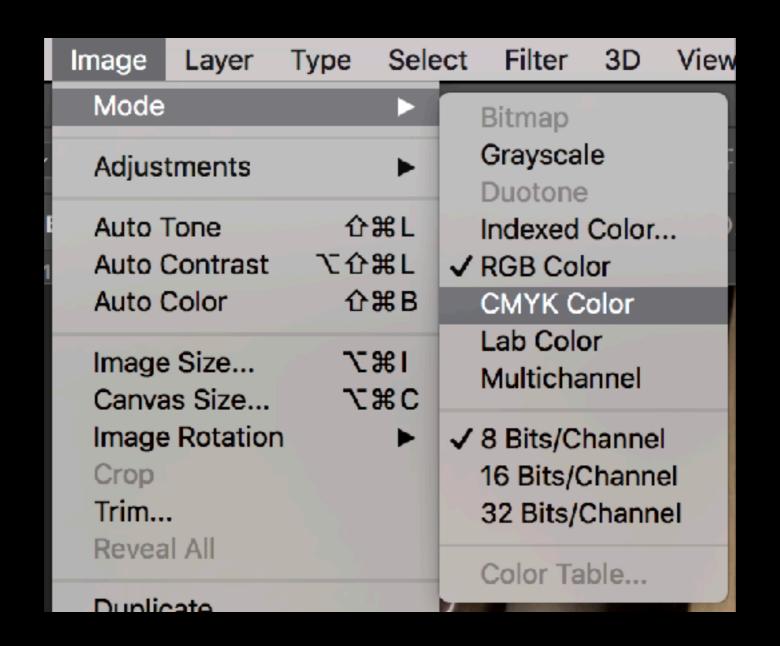

## RGB to CMYK

And replace those 4 colors for the riso print colors

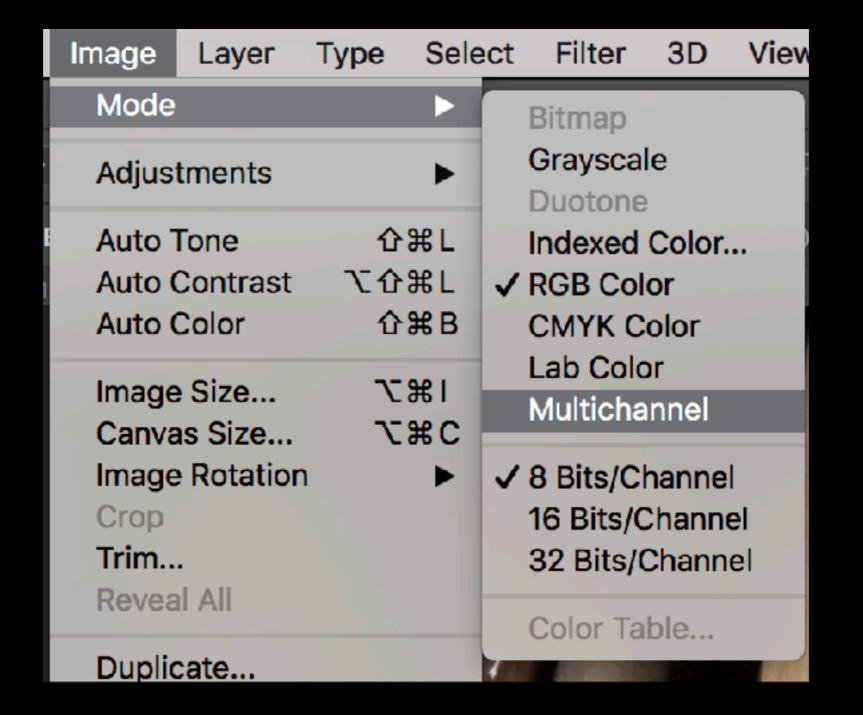

# RGB to Multichannel

Convert to C-M-Y

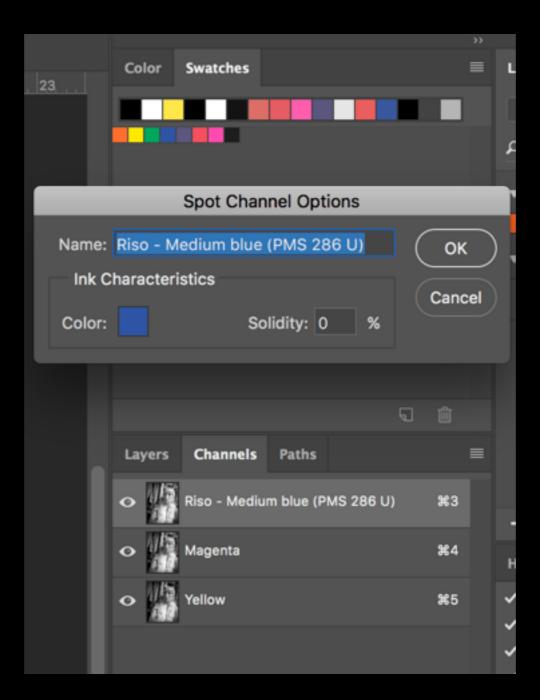

#### Multichannel to Riso Colors

Work in Color channels not in layers!

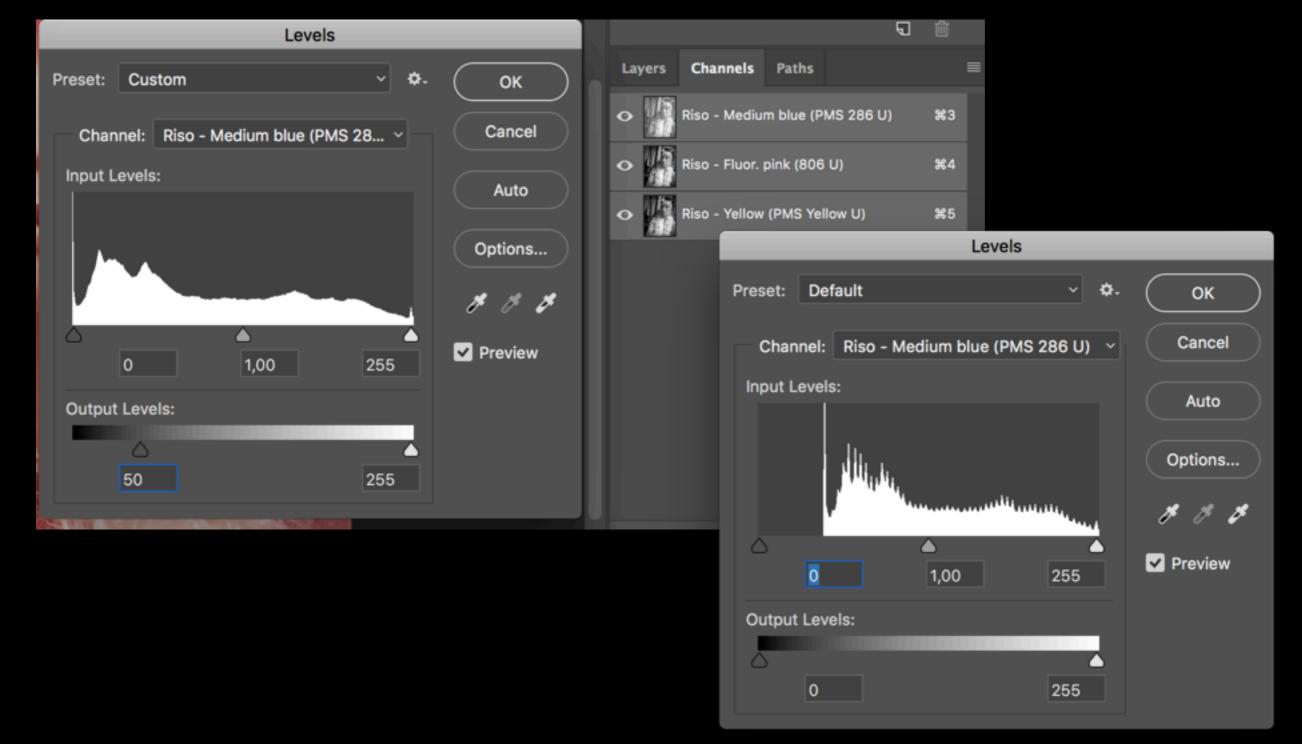

# Adjust the output levels

Darkest black on 50

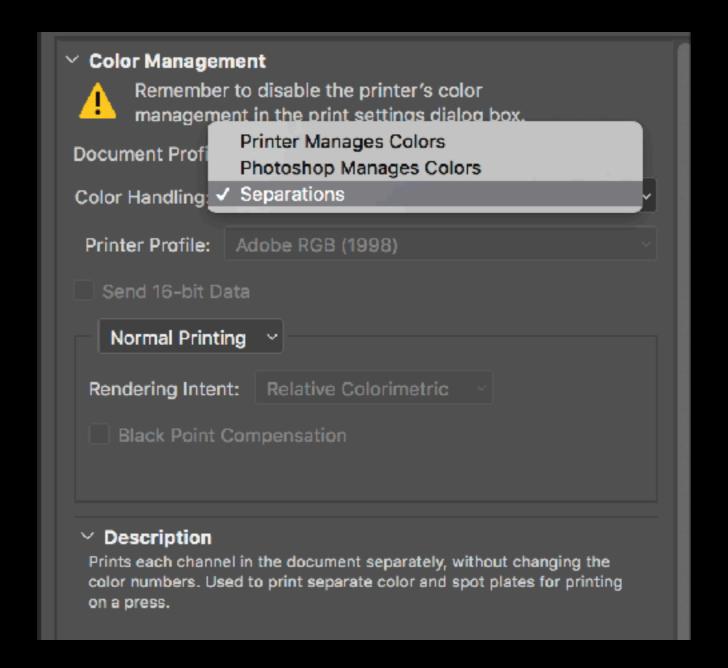

# Print separations

First select te channel you want to print.

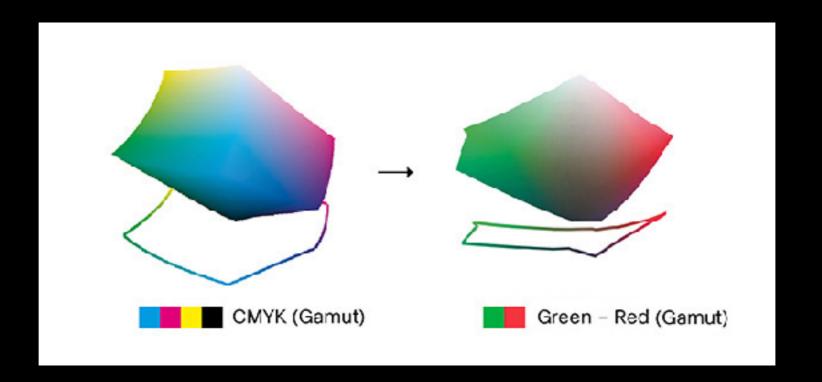

# Multichannel profiles

http://colorlibrary.ch

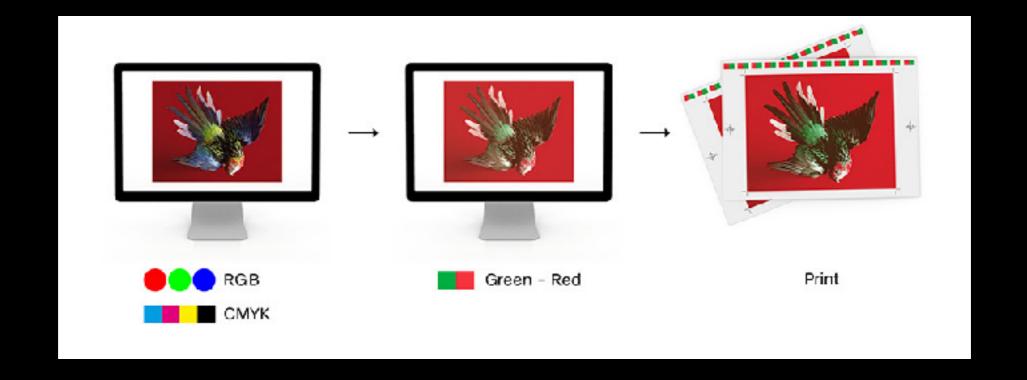

#### Photoshop Preview

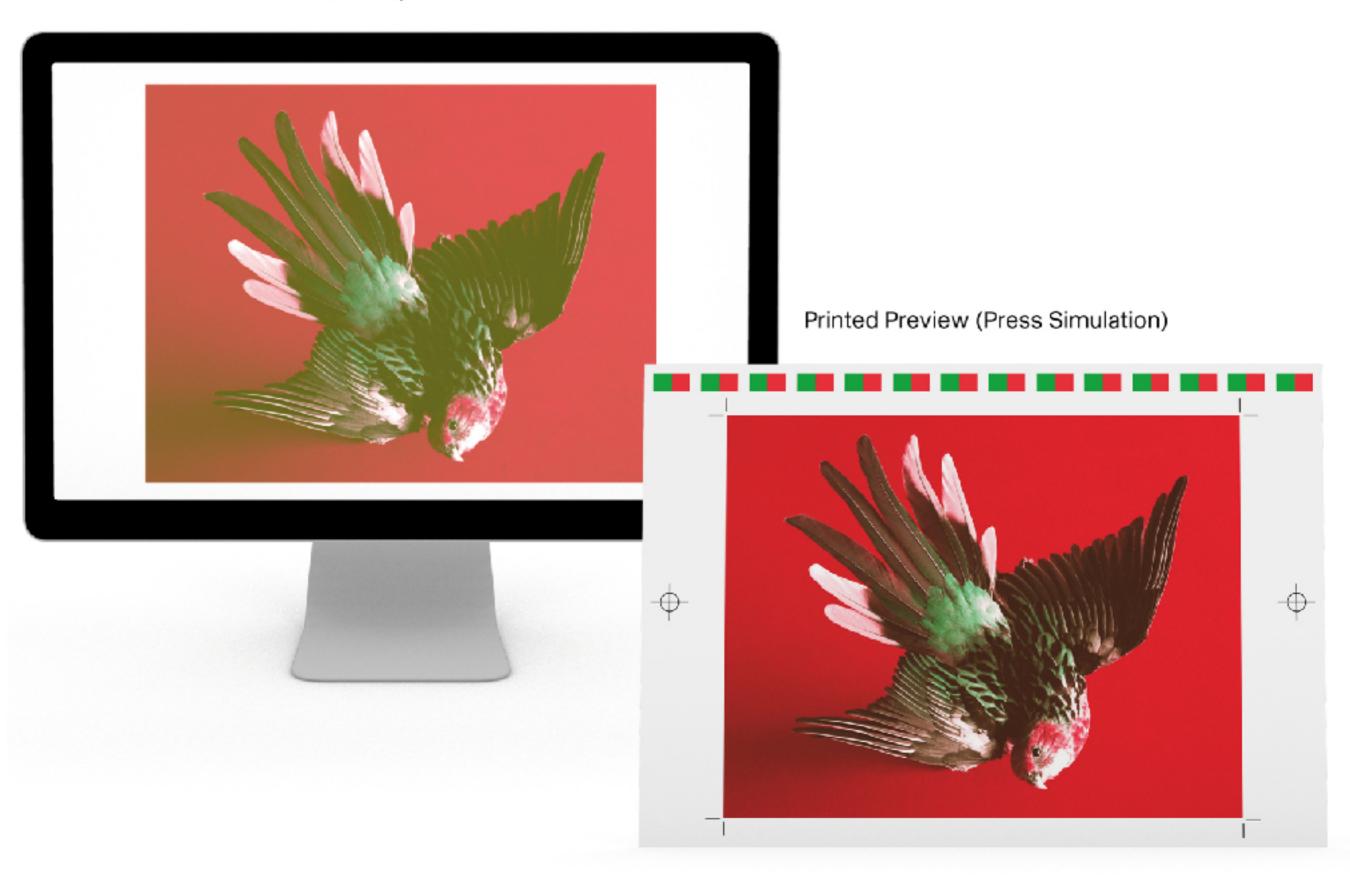

## Please read

http://colorlibrary.ch/how-to-install/

#### **About**

Color Library is a database of color profiles for artists, designers, photographers, and printers who are looking for a novel yet professional color management solution. Color Library offers a large variety of color combinations, from basic colors to metallics, neons, and pastels.

Color Library was created within the Workflow research and development project. It was launched in 2014 during a workshop held at ECAL/University of Art and Design Lausanne with Franz Sigg (RIT/Rochester Institute of Technology) and Maximage. Initially developed for experimental purposes, the project was extended in order to create an online platform for development and distribution. This nonprofit website has a dual objective: to distribute an innovative tool for artists, designers, and printers, and to make students aware of color theory and color management. All income from Color Library is reinvested in research and development.

Workflow is a research project at ECAL/University of Art and Design Lausanne on printing technologies, led by David Keshavjee, Guy Meldem, Tatiana Rihs and Julien Tavelli (Maximage) and funded by HES-SO/University of Applied Sciences Western Switzerland.

ECAL/University of Art and Design Lausanne

Research and Development (R&D) - Workflow Project

# Printing

Use the two drum machine as a one drum machine when run in to troubles with 'wet in wet print'

# Final assignment

one student one design

Things to decide for the final assignment:

- Exhibition
   Edition? Just one excellent print to exhibit?
   one print for every participant
   print a edition and swap after the course?
- Publication? edition x students + 1 for the Station
- A collectief theme?
- All prints on the same kind of paper?
- All prints the same size and orientation?